# Sarer\* micra

# **MTX-300**

## **Kontrolér bezdrátového systému MICRA**

 $C \in$ 

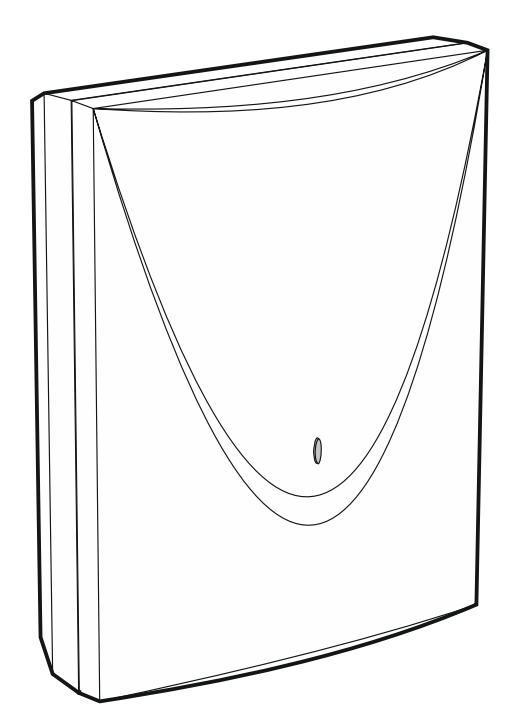

Firmware verze 1.01 mtx-300 cz 06/20

SATEL sp. z o.o. • ul. Budowlanych 66 • 80-298 Gdańsk • POLAND tel. +48 58 320 94 00 **www.satel.eu**

## **UPOZORNĚNÍ**

Toto zařízení by mělo být montováno pouze kvalifikovanými osobami.

Před montáží si prosím důkladně přečtěte tuto příručku, aby bylo zabráněno chybám, které mohou vést k nesprávnému fungování nebo poškození zařízení.

Odpojte zařízení od elektrické sítě před provedením jakýchkoliv změn v elektrickém spojení.

Změny, úpravy nebo opravy, které nebyly schváleny výrobcem, zruší záruku.

#### Cílem SATELu je neustále zlepšovat kvalitu svých produktů, což může vést ke změnám technických parametrů a firmwaru. Aktuální informace o těchto změnách jsou dostupné na našich webových stránkách Navštivte nás na: http://www.satel.eu

#### **Tímto, společnost SATEL s.r.o. prohlašuje, že typ rádiového zařízení MTX-300 je v souladu se směrnicí 2014/53/EU. Úplné znění EU prohlášení o shodě je k dispozici na této internetové adrese: www.satel.eu/ce**

V příručce jsou použity následující symboly:

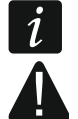

- poznámka;
- varování.

#### **OBSAH**

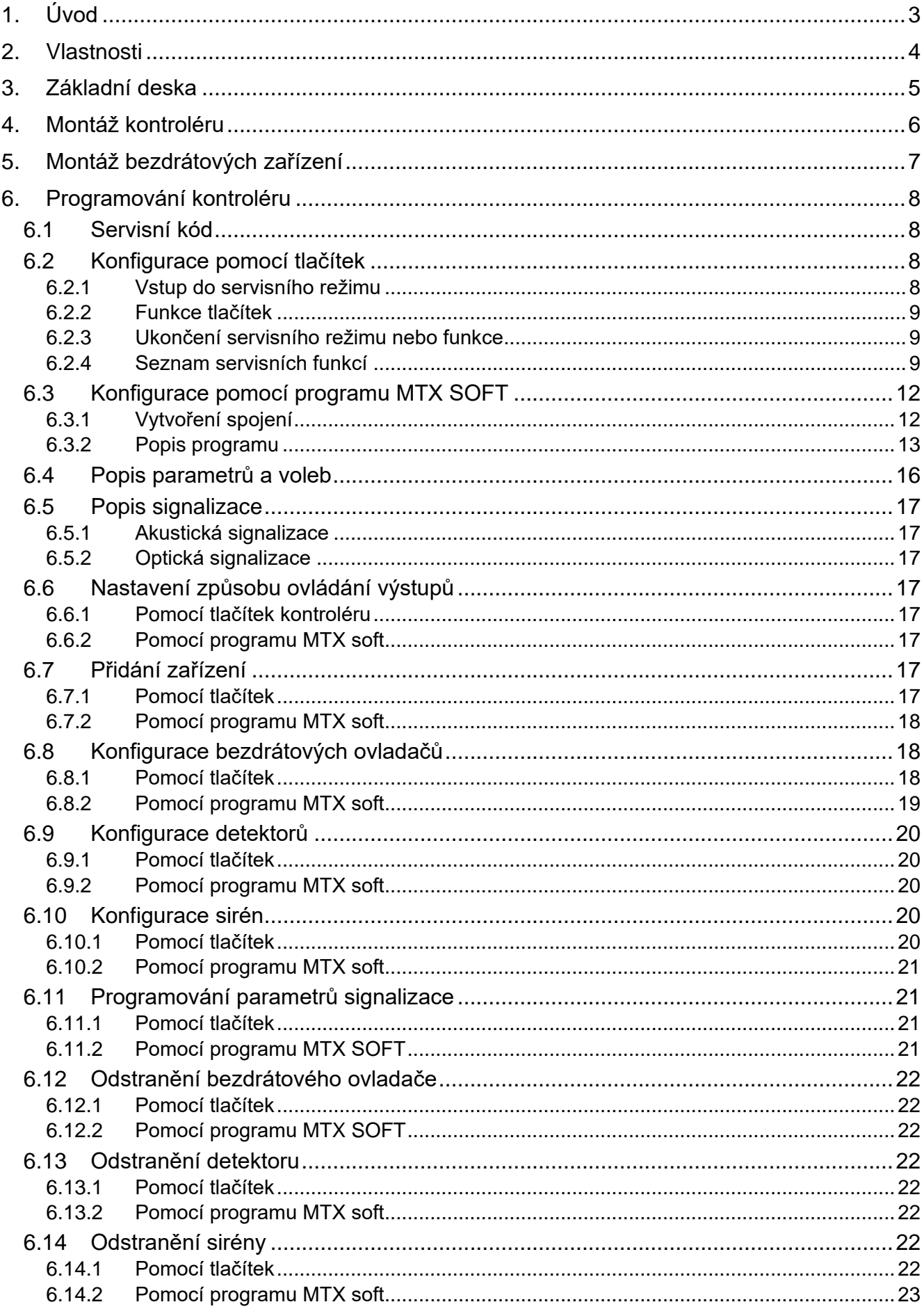

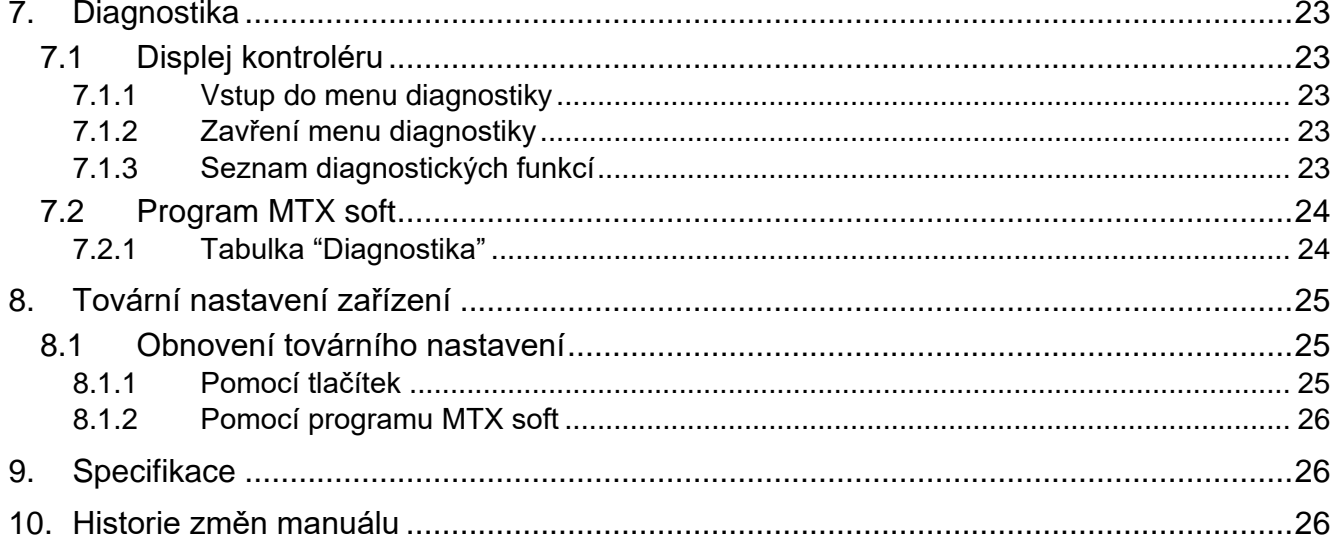

## <span id="page-4-0"></span>**1. Úvod**

Kontrolér MTX-300 lze použít k rozšíření zabezpečovacích systémů nebo systémů domácí automatizace o bezdrátová zařízení. Kontrolér spolupracuje se systémem pomocí vstupů a výstupů.

<span id="page-4-1"></span>Kontrolér je kompatibilní s následujícími zařízeními:

bezdrátové ovladače

**MPT-350** – 5-tlačítkový bezdrátový ovladač

**MPT-300** – 5-tlačítkový bezdrátový ovladač

**T-4** – 4-tlačítkový bezdrátový ovladač

- **T-2** 2-tlačítkový bezdrátový ovladač
- **T-1** 1-tlačítkový bezdrátový ovladač
- **P-4** 4-tlačítkový bezdrátový ovladač
- **P-2** 2-tlačítkový bezdrátový ovladač
- detektory
	- **MFD-300** bezdrátový detektor zaplavení
	- **MGD-300** bezdrátový detektor tříštění skla
	- **MMD-300** bezdrátový magnetický kontakt

**MMD-302** – bezdrátový magnetický kontakt se vstupem pro připojení roletového detektoru

- **MPD-300** bezdrátový PIR detektor
- **MPD-310** bezdrátový PIR detektor
- **MPD-310** Pet bezdrátový PIR detektor s imunitou vůči zvířatům do 20 kg
- **MSD-300** bezdrátový teplotní a kouřový detektor
- **MSD-350** bezdrátový kouřový detektor
- **MXD-300** víceúčelový bezdrátový detektor
- sirény

 $\dot{1}$ 

- **MSP-300** bezdrátová venkovní siréna
- opakovač
- **MRU-300** opakovač rádiového signálu

*Detektory MPD-310 a MPD-310 Pet jsou načteny jako detektor MPD-300.*

*Detektor MSD-350 je načten jako detektor MSD-300.*

*Detektor MXD-300 je načten jako detektor MMD-302.*

*Opakovač MRU-300 je načten jako detektor MMD-300. Při registraci opakovače do kontroléru a jeho konfiguraci postupujte stejným způsobem jako u detektoru. Opakovač nemusíte zaregistrovat, ale pokud to neuděláte, jeho funkce nebude sledována (nepřenesou se výpadky napájení, ztráta komunikace nebo tamper).*

Manuál se vztahuje na kontrolér verze elektroniky 1.6.

## <span id="page-5-0"></span>**2. Vlastnosti**

- Vestavěný přijímač a vysílač pracující na frekvenci 433 MHz.
- Podpora až 30 ovladačů SATEL 433 MHz:
	- přenosy šifrované pomocí změny kódu,
	- možnost spustit až 6 funkcí ovladačem.
- Podpora až 16 bezdrátových detektorů MICRA (433 MHz):
	- šifrovaný přenos,
	- možnost sledování přítomnosti detektorů.
- Podpora až 4 bezdrátových sirén MICRA (433 MHz):
	- obousměrný šifrovaný přenos,
	- možnost sledování přítomnosti sirén.
- 8 programovatelných reléových výstupů:
	- ovládání pomocí bezdrátových ovladačů a detektorů,
	- možnost ovládání několika vstupů jedním tlačítkem.
- Reléový výstup k poskytnutí informací o narušení kontroléru a bezdrátových zařízení.
- OC výstup k indikaci ztráty komunikace s bezdrátovými zařízeními.
- OC výstup k indikaci nízké baterie v bezdrátovém ovladači, detektoru, nebo siréně.
- 2 programovatelné vstupy k ovládání sirén.
- LED displej o 4 znacích k usnadnění konfigurace a diagnostiky.
- Konfigurace pomocí vestavěných tlačítek nebo programu MTX SOFT.
- Paměť tamperu.
- Opticky oddělená elektronická relé.
- Tamper kontakt reagující na otevření krytu.

<span id="page-6-0"></span>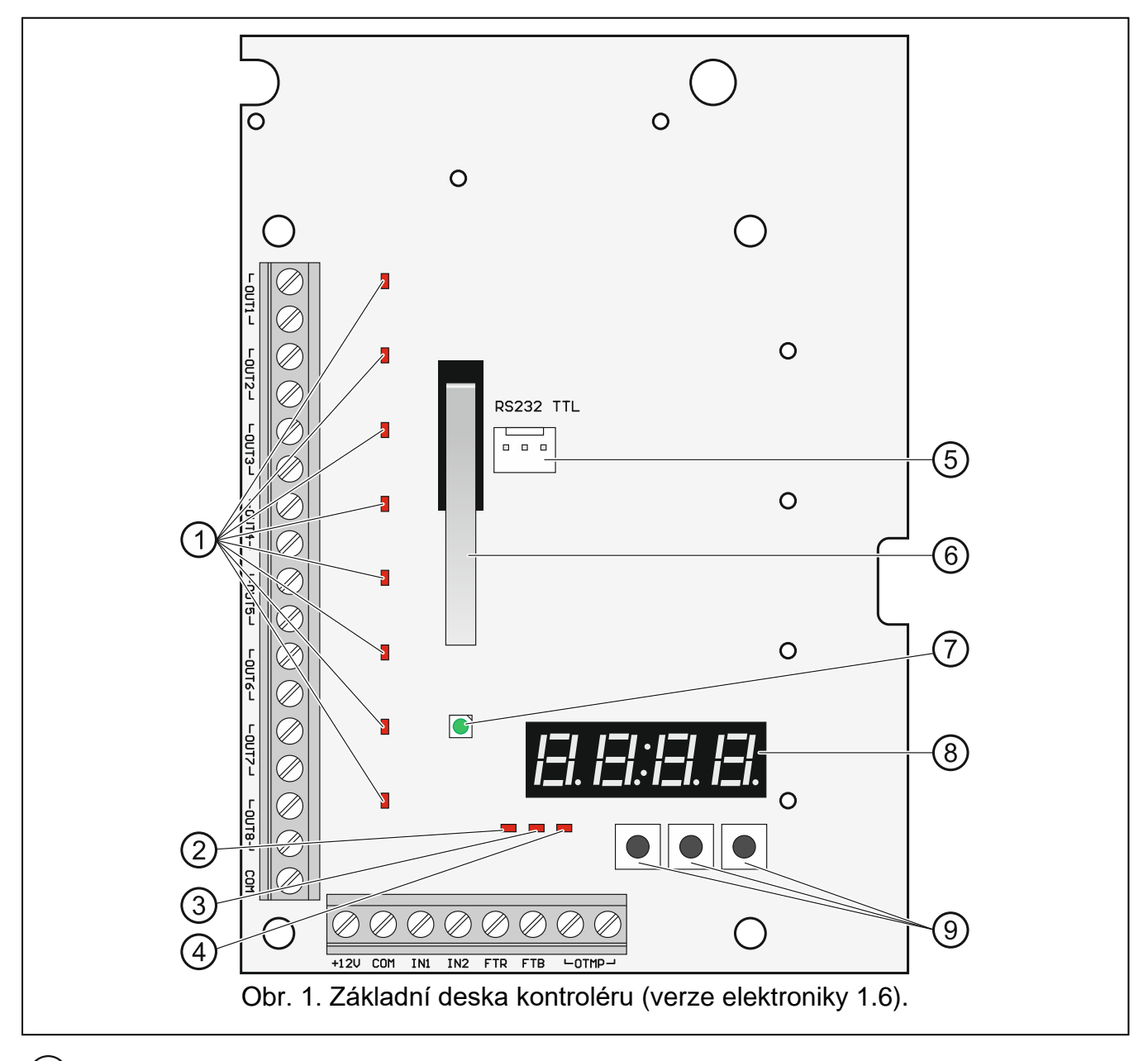

- <span id="page-6-1"></span>LED indikující stav programovatelných reléových výstupů (LED svítí, když jsou kontakty relé spojeny).
- $(2)$ LED indikující stav FTR výstupu (LED je zapnutá, když je výstup připojen ke společné zemi).
- $(3)$ LED indikující stav FTB výstupu (LED je zapnutá, když je výstup připojen ke společné zemi).
- $\left( 4\right)$ LED indikující stav reléového OTMP výstupu (LED svítí, když jsou kontakty relé spojeny).
- RS-232 port (TTL standard) ke konfiguraci kontroléru a aktualizaci firmwaru. K připojení kontroléru k PC pomocí převodníku USB-RS vyráběný firmou SATEL.
- (6) tamper kontakt.
- $\left(7\right)$ dvoubarevná LED k indikaci následujících stavů:
	- trvale zelená kontrolér a bezdrátová zařízení pracují správně (červené bliknutí signalizuje příjem z bezdrátového zařízení),
- blikající zelená servisní režim je zapnutý nebo je kontrolér spojen s MTX SOFT,
- střídavě bliká zelená a červená problém s bezdrátovým zařízením (nízké napětí baterie, nedostupné zařízení nebo narušení).

8) displei.

(9) tlačítka (viz obr. [3,](#page-9-4) str[.8\)](#page-9-4).

**Popis svorek:**

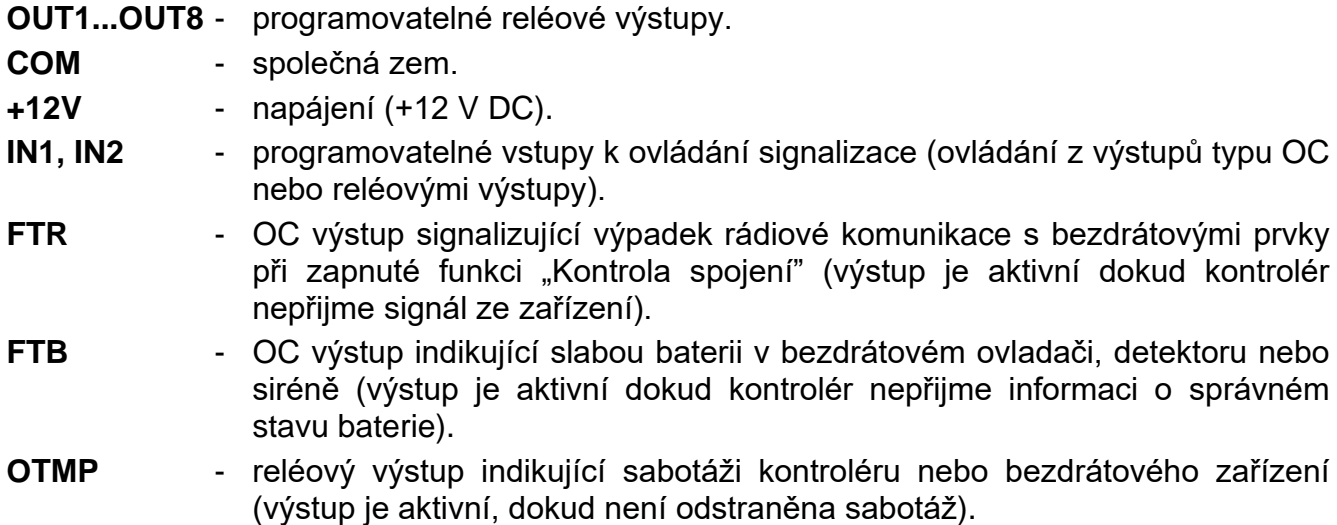

### <span id="page-7-0"></span>**4. Montáž kontroléru**

**Odpojte zařízení od elektrického proudu před prováděním změn v elektrickém spojení.**

**Elektrický rozvod musí být chráněn jističem.**

#### **Dávejte pozor, abyste nepoškodili anténu na základní desce kontroléru.**

Kontrolér by měl být namontován ve vnitřních prostorách budovy s normální vlhkostí vzduchu. Před montáží doporučujeme naplánovat rozmístění bezdrátových zařízení ovládaných kontrolérem. Umístění montáže kontroléru vyberte tak, aby bezdrátová zařízení byla v dosahu kontroléru. Mějte na paměti, že silné stěny a podobné překážky mohou dosah signálu zmenšit. Doporučujeme kontrolér namontovat vysoko nad zemí. Toto rozšíří dosah kontroléru a zabrání rušení způsobené pohybem lidí v okolí. Nedoporučujeme montovat kontrolér v blízkosti elektrického rozvaděče, silových tras, nebo jiného zdroje rušení, mohlo by dojít k nepříznivému ovlivnění dosahu rádiového signálu.

Veďte kabely, které se mají použít pro připojení k místu, kde bude zařízení namontováno. Použijte nestíněný nekroucený kabel. Kabeláž by neměla být vedena v těsné blízkosti vodičů nízkého napětí elektrického systému, zejména silových kabelů pro zařízení s vysokým výkonem (například elektrické motory).

1. Vyšroubujte šrouby na krytu a sundejte kryt (obr. [2\)](#page-8-2).

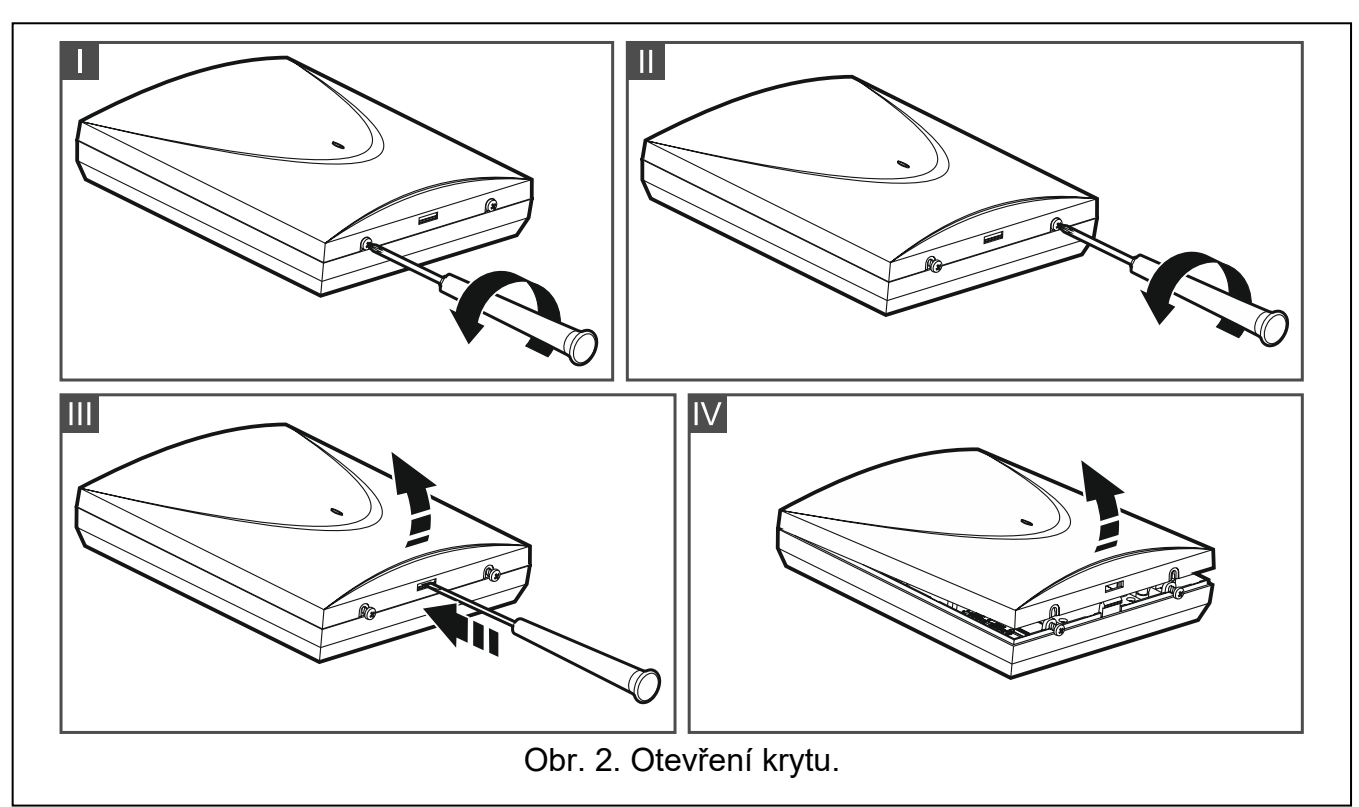

- <span id="page-8-2"></span>2. Vyšroubujte šrouby ze základní desky a vytáhněte jí.
- 3. Umístěte základnu krytu proti zdi a označte umístění montážních otvorů.
- 4. Do zdi vyvrtejte otvory pro hmoždinky.
- 5. Ve skříni udělejte otvory pro kabely. Otvory nesmí mít ostré hrany.
- 6. Prostrčte kabely skrz otvory. Průřez napájecích kabelů by měl být ≥0,5 mm<sup>2</sup>.
- 7. Pomocí šroubů a hmoždinek přimontujte kryt ke zdi. Používejte hmoždinky vhodné pro zvolený povrch (betonová zeď, cihly, dřevo atd.) Hmoždinky musí být dostatečně silné.
- 8. Přišroubujte zpět základní desku.
- 9. Přišroubujte dráty do svorek na základní desce.
- 10.Zapněte kontrolér. Zařízení musí být napájeno z dostatečně silného zdroje.
- 11.Nakonfigurujte kontrolér (zaregistrujte a nakonfigurujte bezdrátová zařízení).
- 12.Přišroubujte kryt zpět.

## <span id="page-8-0"></span>**5. Montáž bezdrátových zařízení**

Před registrací v kontroléru bezdrátová zařízení nemontujte trvale. Po registraci bezdrátového zařízení můžete zjistit sílu signálu přijatého kontrolérem (viz ["Diagnostika"](#page-24-1), str. [23\)](#page-24-1). Toto vám umožní zvolit k montáži vhodné místo. Jestliže je signál na naplánovaném místě příliš slabý, zvolte jiné místo. K výraznému zlepšení signálu někdy stačí posunout bezdrátové zařízení o pouhých deset nebo dvacet centimetrů.

<span id="page-8-1"></span>Návod k montáži bezdrátových zařízení naleznete v manuálech k příslušnému zařízení.

## **6. Programování kontroléru**

Programování lze provést pomocí:

- tlačítek na základní desce (servisní režim),
- počítače s nainstalovaným programem MTX SOFT, připojeného k portu RS-232 (TTL).

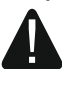

**Pokud je zapnutý servisní režim nebo jste spojeni s programem MTX SOFT, nelze sirény ovládat pomocí vstupů a jejich tampery jsou odpojeny.**

#### <span id="page-9-0"></span>**6.1 Servisní kód**

Ke konfiguraci je nutná autorizace pomocí servisního kódu. Kód se skládá ze čtyř znaků. Přednastavený kód je 1111. Před používáním kontroléru změňte továrně nastavený kód. Nový kód lze sestavit z číslic a písmen od A do F.

#### <span id="page-9-1"></span>**6.2 Konfigurace pomocí tlačítek**

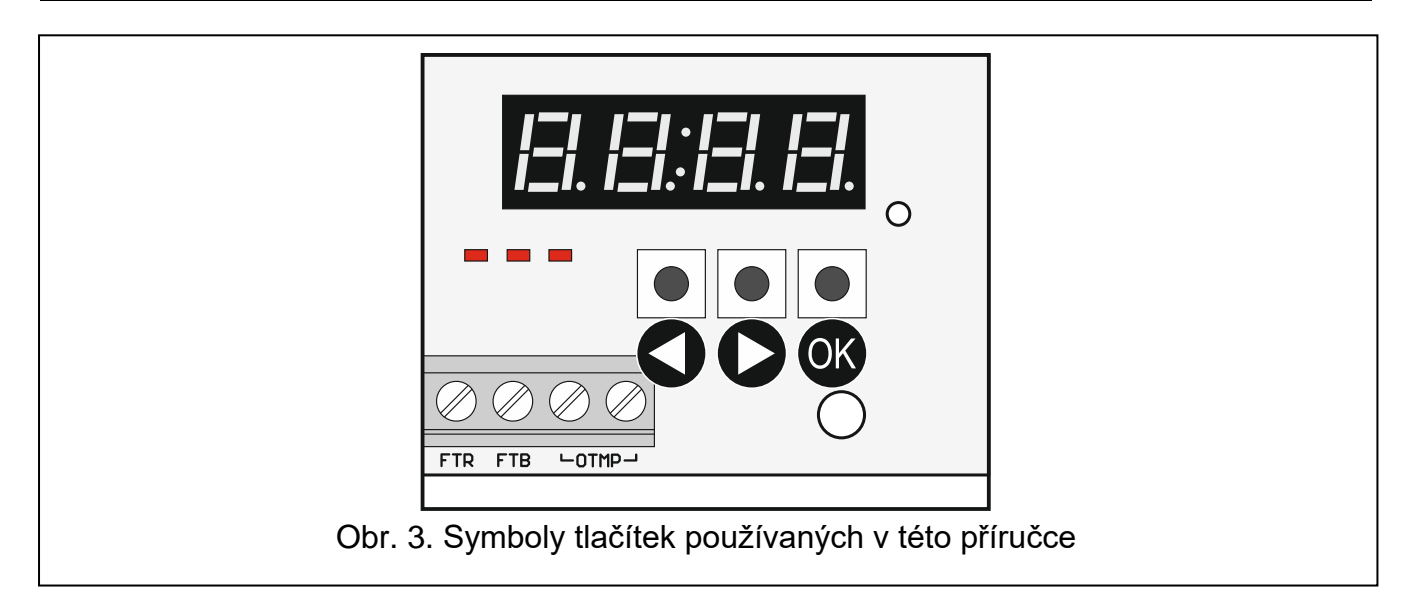

#### <span id="page-9-4"></span><span id="page-9-2"></span>**6.2.1 Vstup do servisního režimu**

- 1. Současně stiskněte tlačítka  $\bigcirc$  a  $\circ$  (viz obr. [3\)](#page-9-4) a držte je asi 4 sekundy, dokud se na první pozici displeje nezobrazí blikající jednička.
- 2. Opakovaně mačkejte tlačítko nebo k zadání prvního znaku servisního kódu.
- 3. Potvrďte první znak tlačítkem <sup>OK</sup>. Blikající jednička se objeví na druhé pozici displeje.
- 4. Zadejte zbytek kódu opakováním kroků 2 a 3.
- 5. Zadáním celého čtyřmístného kódu získáte přístup k menu (zobrazí se funkce  $\mathcal{F}[\cdot]$ ).
- <span id="page-9-3"></span>*Zadání nesprávného kódu třikrát za sebou zablokuje přístup k servisnímu režimu na 90 sekund. Další nesprávný kód jej zablokuje napoprvé.*

#### **6.2.2 Funkce tlačítek**

- stisknutím zobratíte předchozí funkci nebo hodnotu.
- $\bullet$  stisknutím zobratíte další funkci nebo hodnotu.
- OK stisknutím spustíte funkci nebo potvrdíte výběr.

#### <span id="page-10-0"></span>**6.2.3 Ukončení servisního režimu nebo funkce**

- 1. Listujte položkami seznamu tlačítky **O** nebo  $\bigcirc$  dokud se nezobrazí  $\frac{1}{2}$   $\bigcirc$   $\frac{1}{2}$ .
- 2. Stiskněte tlačítko <sup>OK</sup>.

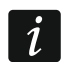

*Jestliže v kontroléru není zaregistrována žádná bezdrátová siréna, servisní režim bude automaticky ukončen 5 minut po posledním stisknutí tlačítka.*

#### <span id="page-10-1"></span>**6.2.4 Seznam servisních funkcí**

*Funkce F.* $\overline{c}$ , *F.*  $\overline{d}$  a *F.*  $\overline{d}$  *jsou dostupné, když jsou ke kontroléru připojena konfigurovatelná zařízení. Jestliže zařízení daného typu (bezdrátový ovladač / detektor / siréna) není zaregistrováno, po spuštění funkce se zobrazí zpráva a znovu se zobrazí hlavní menu.*

přidání bezdrátového zařízení

 $F \cdot I$ 

 $\dot{i}$ 

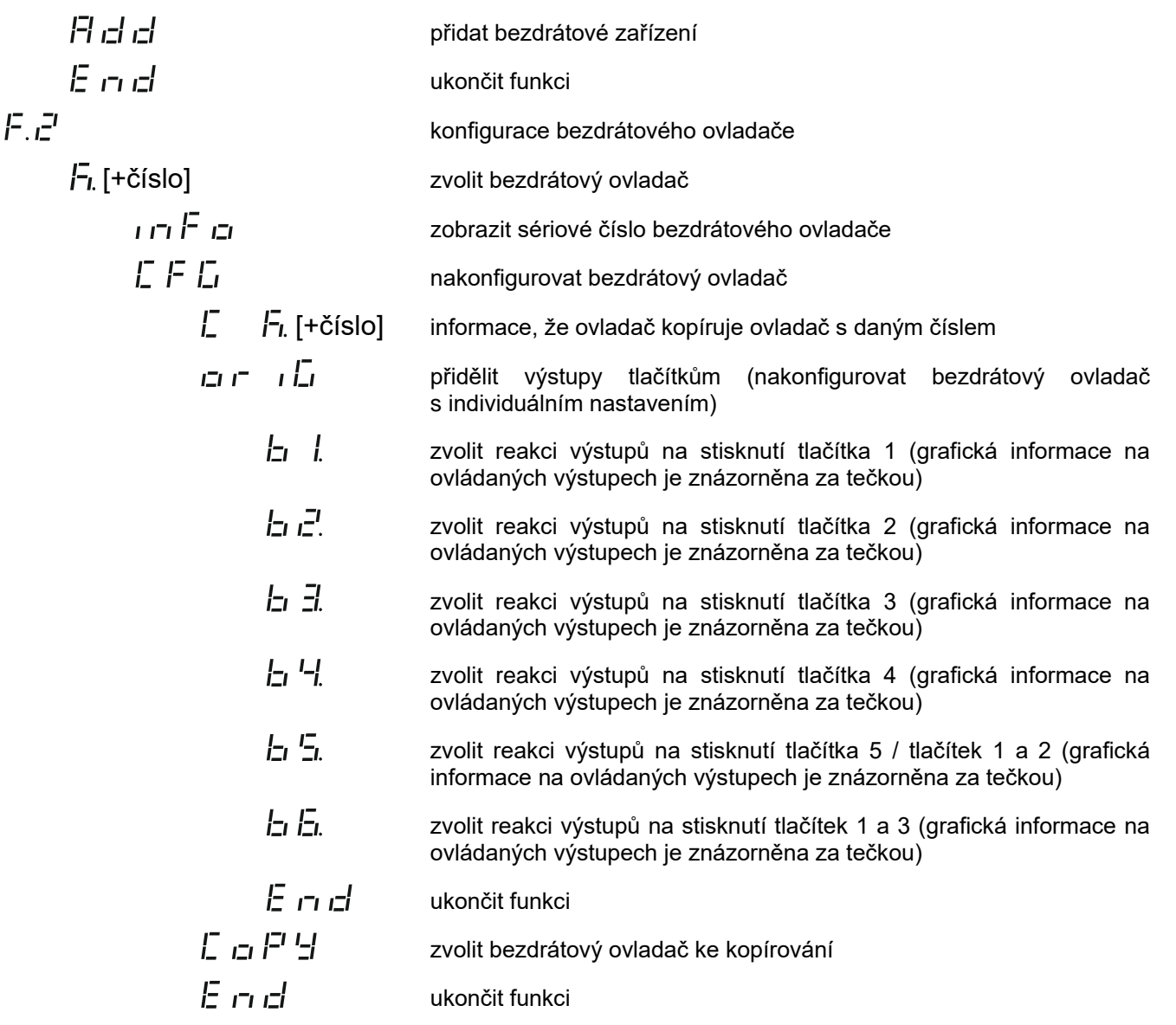

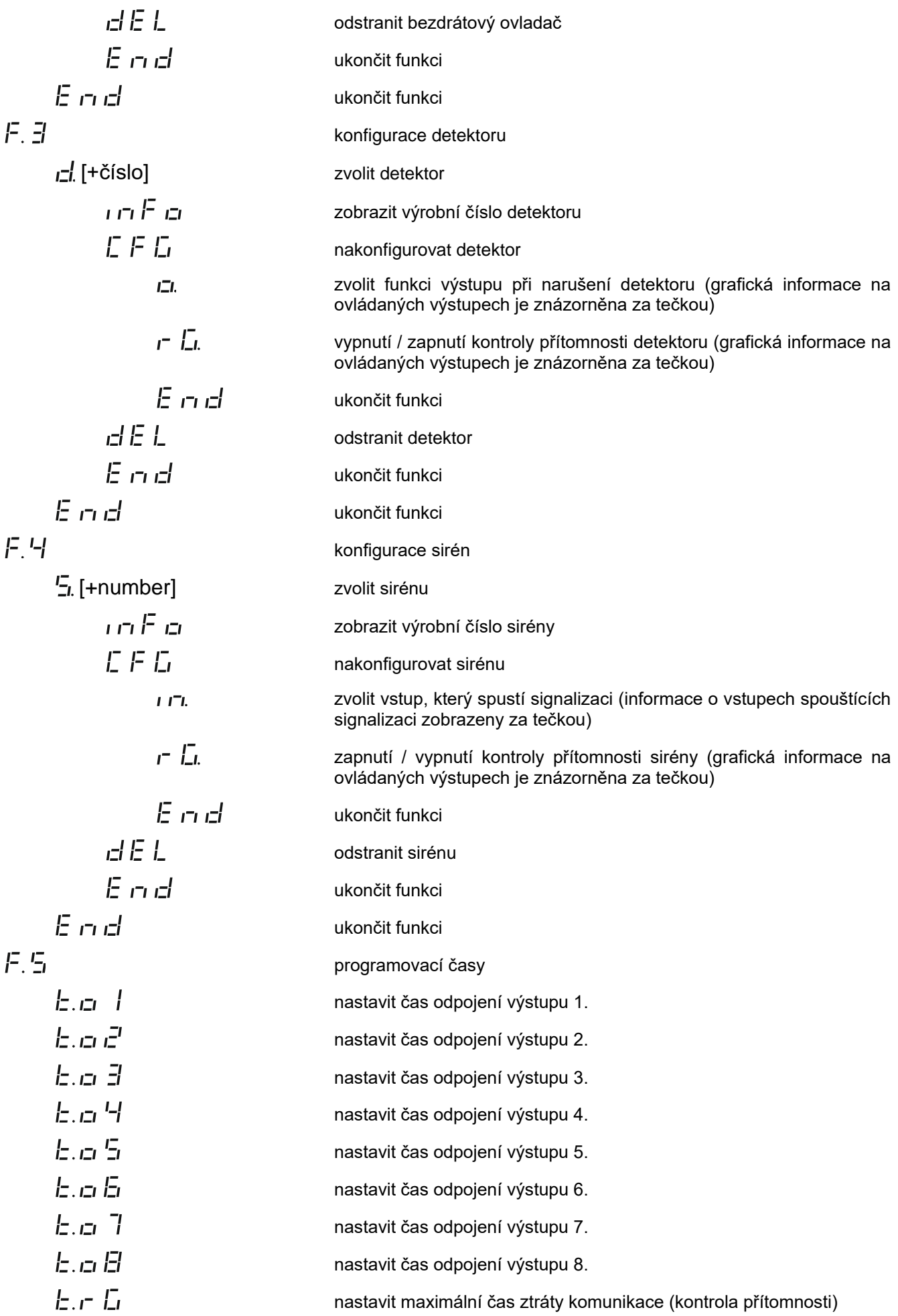

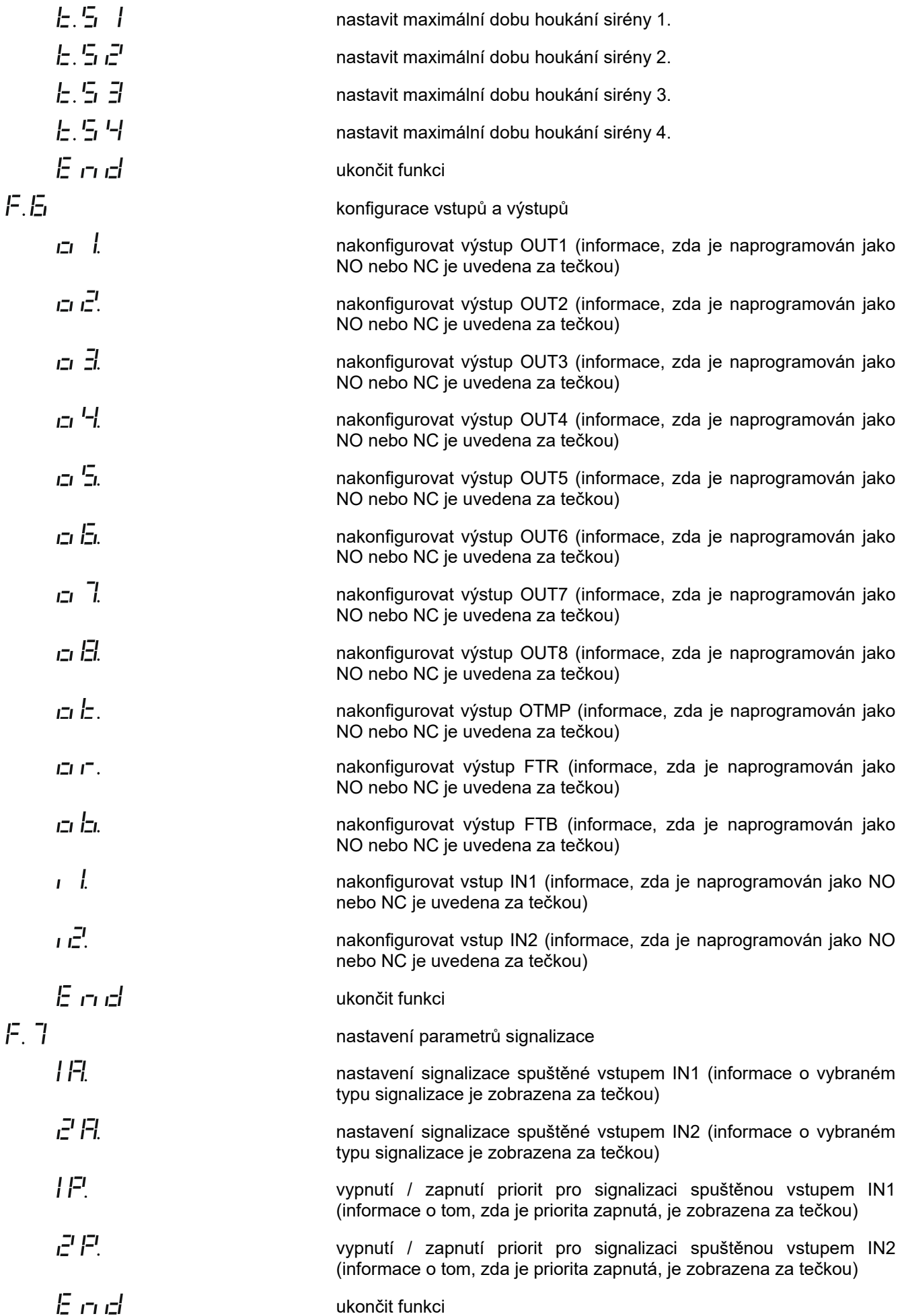

<span id="page-13-2"></span>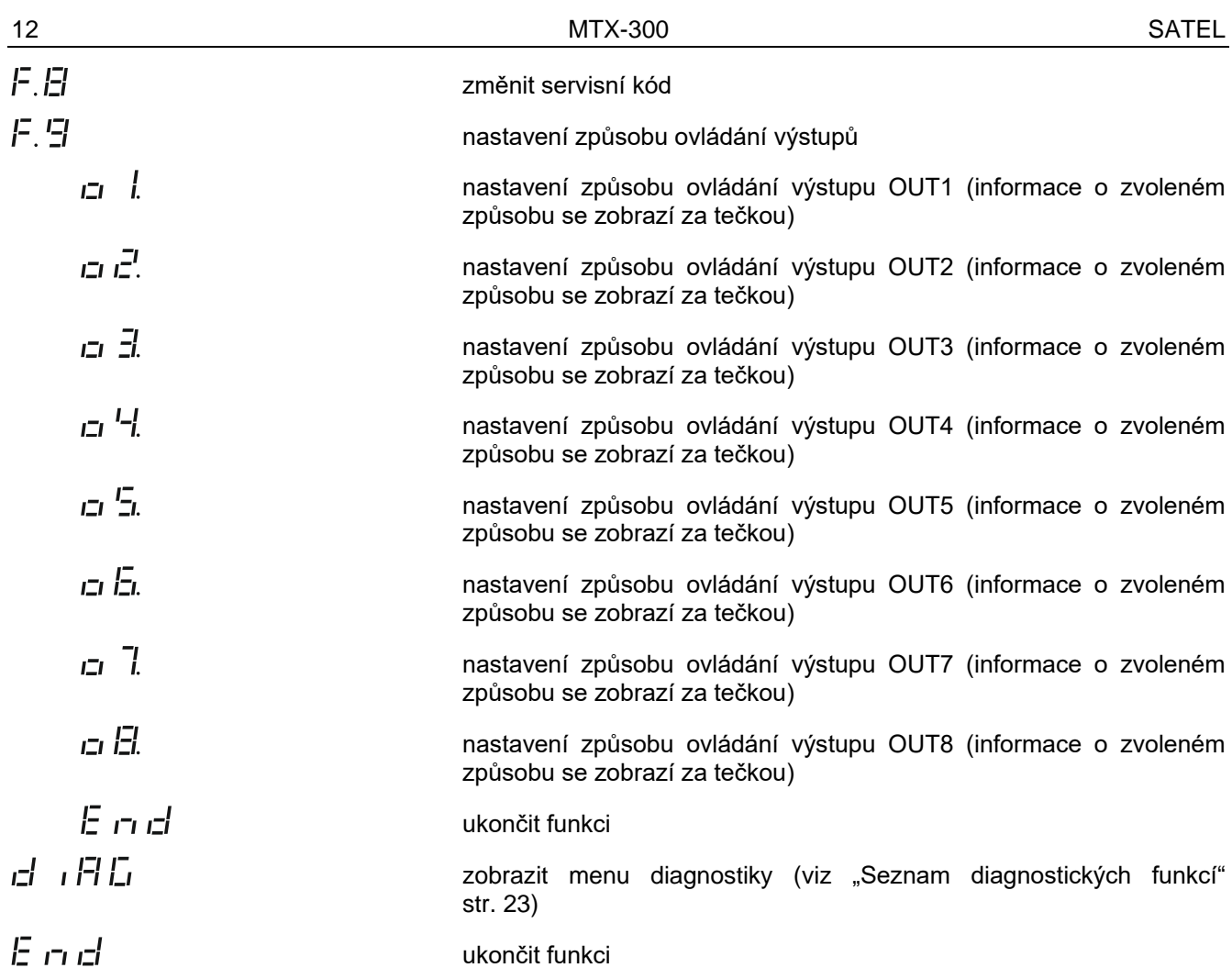

#### <span id="page-13-0"></span>**6.3 Konfigurace pomocí programu MTX SOFT**

#### <span id="page-13-1"></span>**6.3.1 Vytvoření spojení**

- 1. Propojte port RS-232 (TTL) a počítač pomocí převodníku USB-RS nabízeného SATELem.
- 2. Spusťte program MTX SOFT.
- 3. V panelu "Časy/výstupy", v poli "Servisní kód", zadejte kód (není nutné zadávat tovární kód).
- 4. Stiskněte tlačítko
- 5. Vyberte port, přes který bude probíhat komunikace, a stiskněte OK.
- 6. Program začne navazovat spojení s kontrolérem a zobrazí se dialogové okno s požadavkem na čtení dat. Zpráva **/- / ʃ\_** se zobrazí na displeji kontroléru.

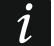

*Svítí li zpráva*  $f^{-1}$  $\Gamma$ *, tlačítka kontroléru nejsou aktivní.* 

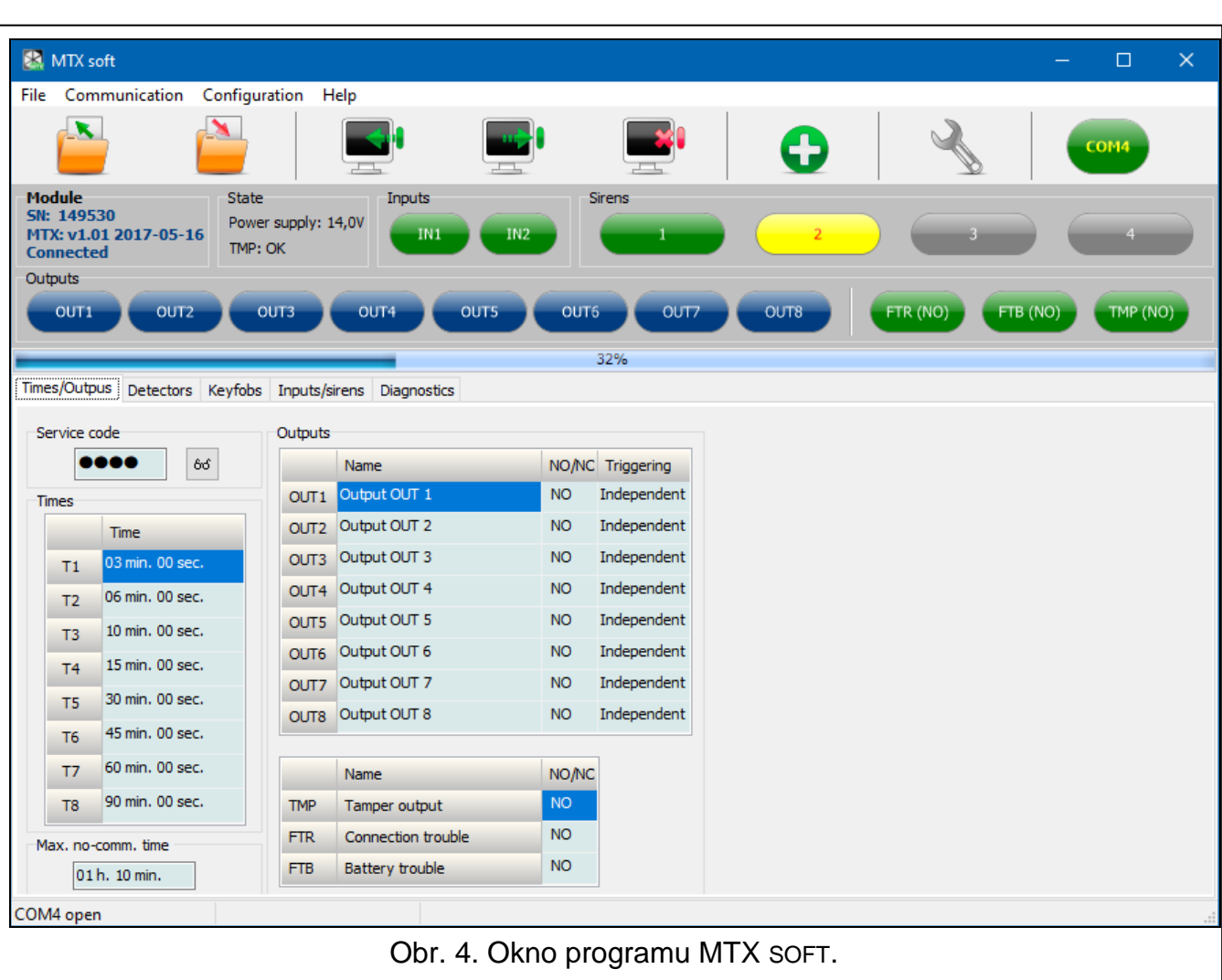

### <span id="page-14-0"></span>**6.3.2 Popis programu**

#### <span id="page-14-1"></span>**Tlačítka**

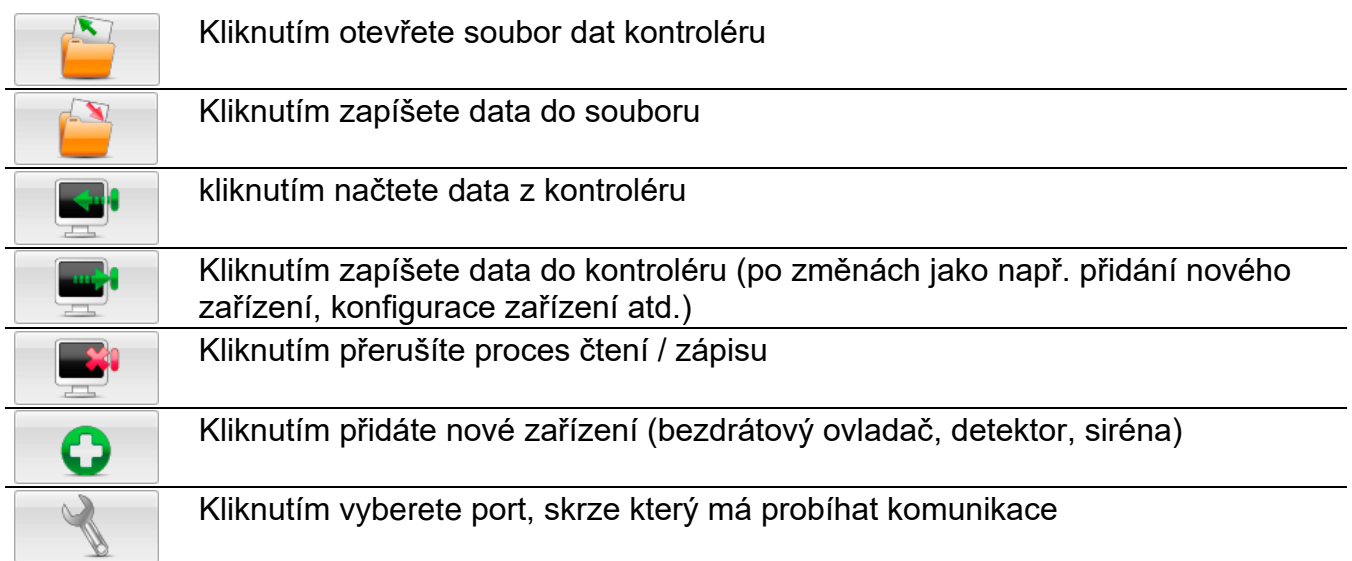

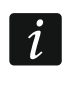

*Po zápisu dat do kontroléru se může změnit stav programovatelných reléových výstupů (vypnou se).*

#### <span id="page-15-0"></span>**Stavová informace**

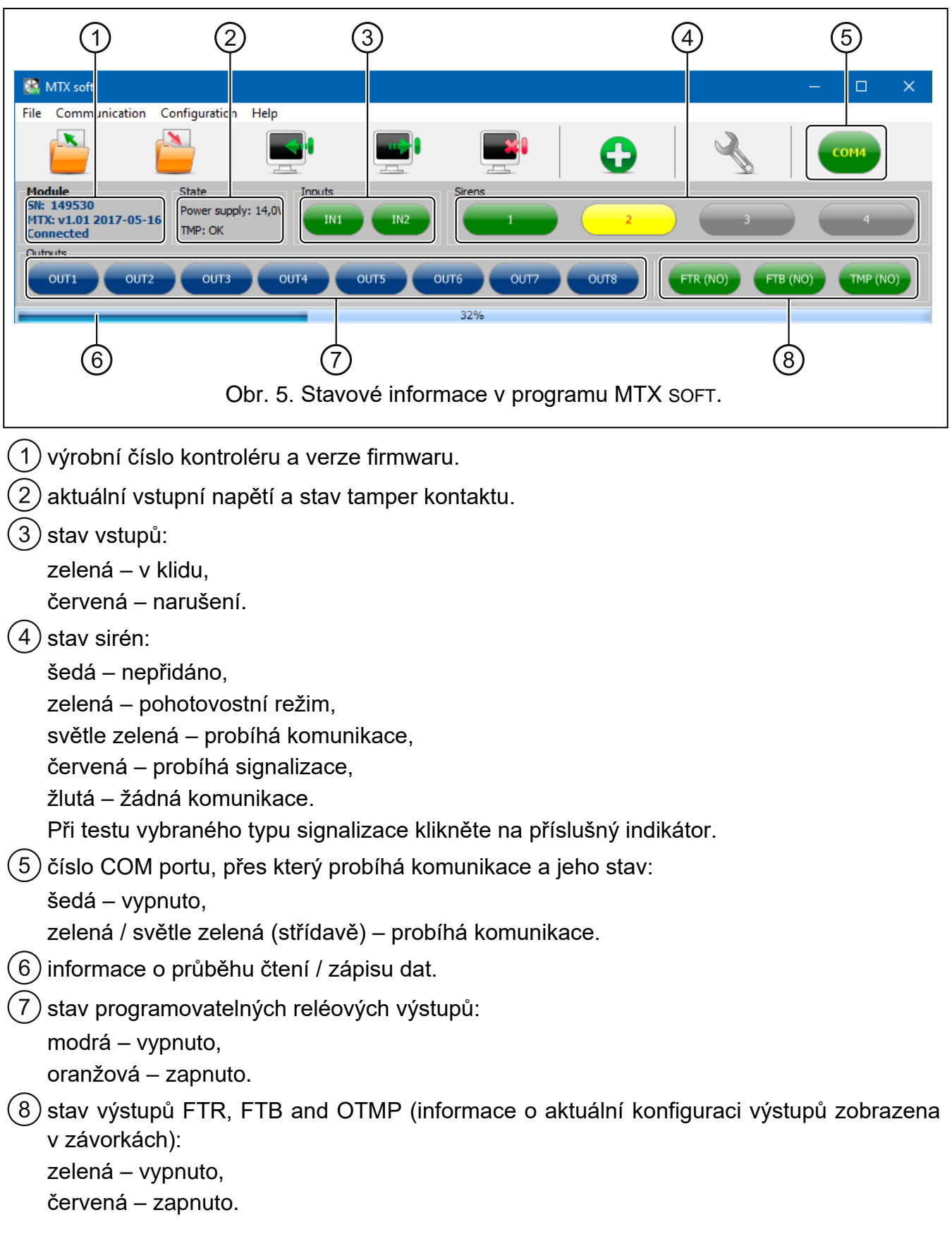

#### **Tabulky**

V tabulkách můžete provádět konfiguraci a diagnostiku kontroléru, detektorů, bezdrátových ovladačů a sirén.

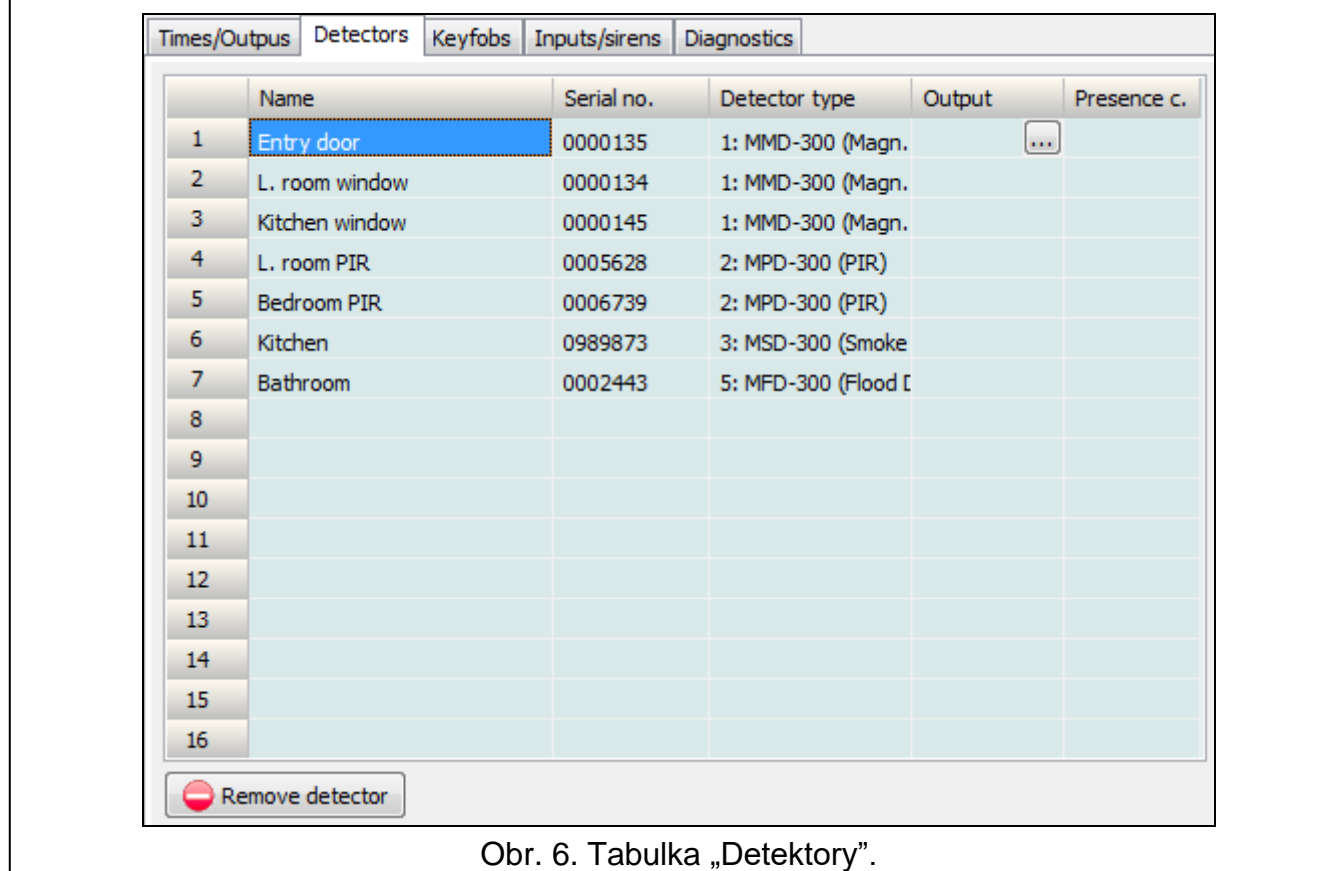

<span id="page-16-1"></span><span id="page-16-0"></span>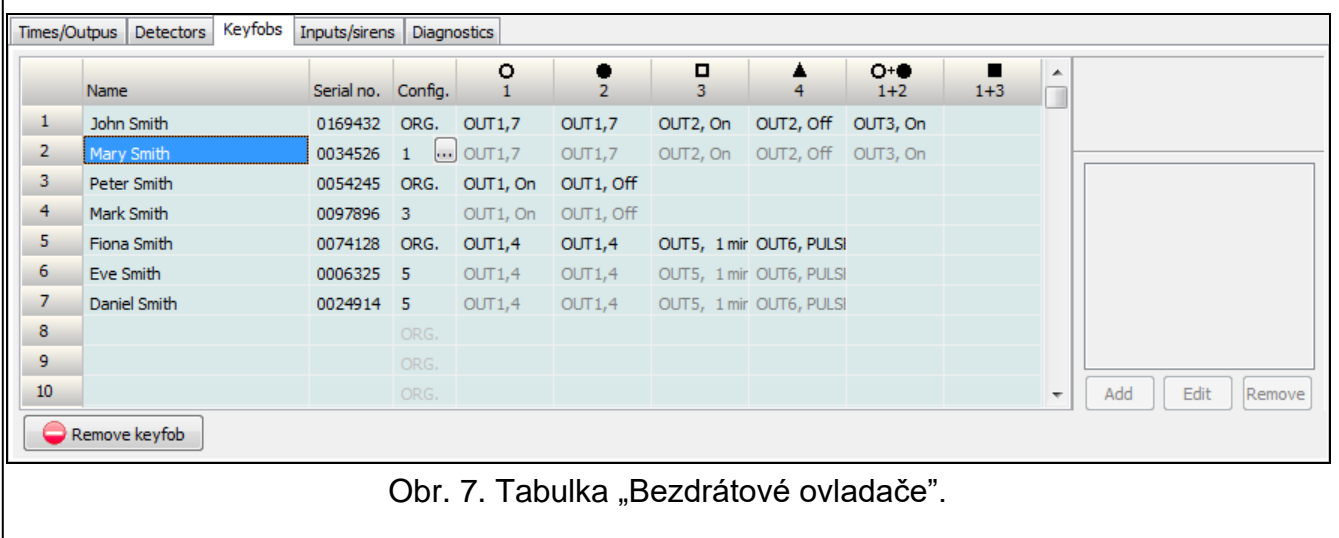

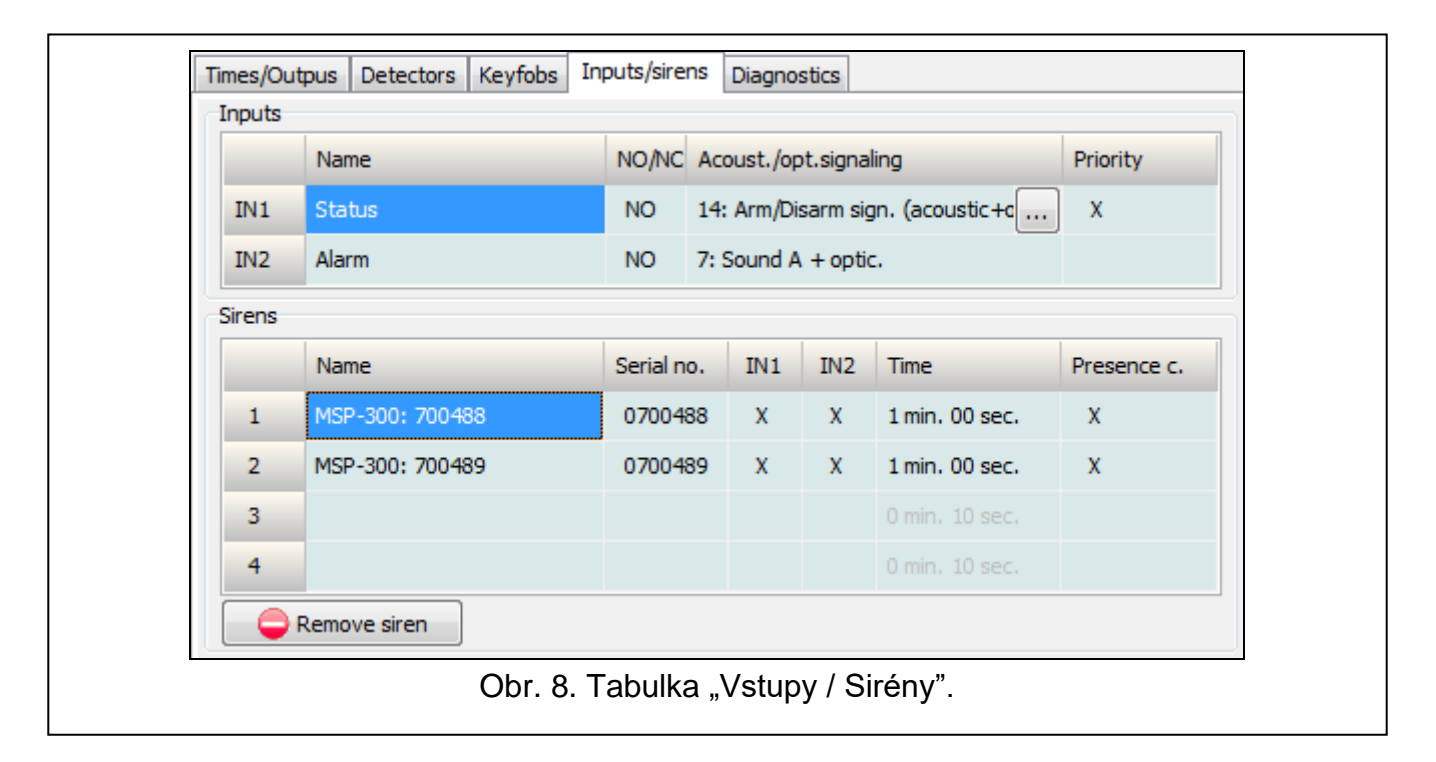

#### <span id="page-17-1"></span><span id="page-17-0"></span>**6.4 Popis parametrů a voleb**

- **Doba aktivace výstupů** čas, po který bude výstup zapnutý. Můžete nastavit 8 časových možností od 1 sekundy do 99 minut a 59 sekund. [minuty:sekundy]. K dispozici jsou navíc i 4 needitovatelné možnosti.
- **Maximální doba ztráty komunikace** je li doba ztráty komunikace s detektorem nebo sirénouu delší než předprogramovaná doba, zapne se výstup FTR (možnost "Kontrola přítomnosti" musí být zapnutá pro daný detektor / sirénu). Čas můžete naprogramovat v rozmezí 20 minut až 49 hodin 50 minut [hodiny:minuty].

 $\boldsymbol{i}$ 

*Po nastavení nové hodnoty maximální doby ztráty komunikace v servisním režimu, proběhne restart funkce kontroly přítomnosti.*

- **Maximální doba signalizace** siréna po uplynutí přednastaveného času automaticky ukončí signalizaci (i když je výstup stále aktivní). Parameter je programován pro každou sirénu individuálně. Čas lze naprogramovat v rozmezí 10 sekund až 3 minuty [minuty:sekundy].
- **NO / NC** vstupy / výstupy mohou pracovat jako NO (normally open v klidovém stavu otevřené) nebo NC (normally closed – v klidovém stavu zavřené).
- <span id="page-17-2"></span>**Spouštění** – způsob, jakým zařízení ovládají výstup:
	- **Nezávisle** každé zařízení (ovladač, detektor) ovládá výstup samostatně. Stisknutím tlačítka na ovladači / narušení detektoru se spustí výstup, který bude reagovat způsobem definovaným během konfigurace zařízení.
	- **Součet stavu** všechna zařízení (ovladače, detektory) ovládají výstup stejným způsobem. Výstup se zapne, když stisknete tlačítko na ovladači / dojde k narušení detektoru.
- **Priorita** volba pro vstupy. Je li zapnutá, vstup vždy spustí signalizaci, tzn., i když probíhá signalizace spuštěná dalším vstupem (která pak bude zastavena). Je – li volba vypnutá, vstup nespustí signalizaci, dokud probíhá signalizace spuštěná jiným vstupem.
- **Kontrola přítomnosti** je li volba zapnutá, je hlídána dostupnost detektoru / sirény (viz "Maximální doba ztráty komunikace").

**Název** – individuální název vstupu, výstupu, nebo bezdrátového zařízení. Lze nastavit pouze pomocí programu MTX SOFT.

#### <span id="page-18-0"></span>**6.5 Popis signalizace**

#### <span id="page-18-1"></span>**6.5.1 Akustická signalizace**

- **Zvuk A** dvě zvukové frekvence (1450 Hz / 2100 Hz) střídající se každou sekundu  $($  | | | | | ).
- **Zvuk B** zvuk s frekvencí stoupající od 1450 Hz do 2100 Hz během jedné sekundy  $($
- **Zvuk C** zvuk s frekvencí klesající od 2100 Hz do 1450 Hz během jedné sekundy  $\lambda \sim$   $\sim$   $\sim$   $\lambda$ .
- **Zvuk D** zvuk s frekvencí hladce stoupající a klesající (1450 Hz 2100 Hz 1450 Hz) během jedné sekundy ( $\angle$

**Požární hlášení** – přerušovaný zvuk o frekvenci 1450 Hz.

**Zvuk zastřežení / odstřežení** – narušením vstupu spustí zvuk zastřežení (1 pípnutí), konec narušení – zvuk odstřežení (2 pípnutí) / zvuk smazání poplachu (4 pípnutí – v případě, že byl vstup narušen a narušil se další, který spustil signalizaci poplachu).

#### <span id="page-18-2"></span>**6.5.2 Optická signalizace**

- **Signalizace poplachu** rychlé blikání (v případě požárního poplachu: jednu sekundu rychlé blikání – jednu sekundu pauza – jednu sekundu blikání – jednu sekundu pauza atd.).
- **Signalizace zastřežení / odstřežení** narušením vstupu spustí signalizaci zastřežení (1 bliknutí), konec narušení – signalizaci odstřežení (2 bliknutí) / signalizace smazání poplachu (4 bliknutí – v případě, že byl vstup narušen a narušil se další, který spustil signalizaci poplachu).

#### <span id="page-18-3"></span>**6.6 Nastavení způsobu ovládání výstupů**

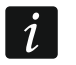

*Nastavte způsob ovládání výstupů, než přejdete ke konfiguraci zařízení.*

#### <span id="page-18-4"></span>**6.6.1 Pomocí tlačítek kontroléru**

- 1. Spust'te funkci  $\sqrt{F}$ .  $\frac{F}{2}$ .
- 2. Vyberte výstup, pro který chcete nastavit způsob ovládání a stiskněte tlačítko <sup>OK</sup>.
- 3. Vyberte způsob, kterým zařízení ovládá výstup (יהו nezávisle;  $\frac{1}{2}$  součet stavů a stiskněte tlačítko <sup>OK</sup>.

#### <span id="page-18-5"></span>**6.6.2 Pomocí programu MTX soft**

Způsob ovládání výstupů můžete nastavit na kartě "Časy / výstupy" (obr. [4](#page-14-1) str. [13\)](#page-14-1). Dvojitým poklepáním na pole ve sloupci "Spouštění" změníte způsob ovládání výstupu.

#### <span id="page-18-6"></span>**6.7 Přidání zařízení**

#### <span id="page-18-7"></span>**6.7.1 Pomocí tlačítek**

- 1. Spusťte funkci  $\mathsf{F}$ . la potom funkci  $\mathsf{F}$ l  $\mathsf{F}$ l  $\mathsf{F}$ l.
- 2. Do 30 sekund (na displeji bude zobrazeno odpočítávání), zmačkněte tlačítko bezdrátového ovladače nebo narušte tamper kontakt bezdrátového zařízení.

3. Část sériového čísla zařízení, z něhož byl přijat signál, se zobrazí na obrazovce. Stiskněte tlačítko **pro zobrazení dalších číslic. Za poslední číslicí bude zobrazena** tečka.

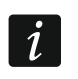

*Je – li přijat signál z již zaregistrovaněho zařízení, zobrazí se příslušné informace a odpočítávání začne znovu.*

- 4. Je li sériové číslo správné, stiskněte na kontroléru tlačítko <sup>OK</sup> (při přidávání bezdrátového ovladače můžete zmačknout tlačítko na ovladači místo tlačítka a přeskočit tak krok 5).
- 5. Až se zobrazí  $\frac{1}{2}$   $\frac{1}{2}$   $\frac{1}{2}$ , znovu stiskněte tlačítko  $\overline{O}$ .
- 6. Toto automaticky spustí funkci umožňující konfiguraci zařízení (F. i. bezdrátový ovladač, <del>/-</del>̄. *-॒*I - detektor, /-̄. '<del>-</del>I - siréna).

### <span id="page-19-0"></span>**6.7.2 Pomocí programu MTX soft**

- 1. Stiskněte tlačítko  $\Box$  Tím otevřete okno "Nové zařízení".
- 2. Stiskněte tlačítko bezdrátového ovladače nebo narušte tamper kontakt bezdrátového zařízení. Zobrazí se typ a sériové číslo zařízení, z něhož byl přijat signál.

 $\boldsymbol{j}$ 

*Je – li přijat signál z již zaregistrovaného zařízení, zobrazí se příslušné informace. Stiskněte tlačítko "Zkusit znovu" k přidání zařízení.*

- 3. Jsou li typ a sériové číslo správné, znovu stiskněte tlačítko bezdrátového ovladače nebo narušte tamper kontakt bezdrátového zařízení poté, co se zobrazí zpráva "Opakovat". Zobrazí se zpráva potvrzující přidání zařízení.
- 4. Zavřete okno stisknutím tlačítka "OK". Můžete také přidat nové zařízení stisknutím tlačítka "Další".

## <span id="page-19-1"></span>**6.8 Konfigurace bezdrátových ovladačů**

Po přidání bezdrátového ovladače nastavte, které výstupy kontroléru a jak budou reagovat na stisknutí tlačítka či kombinace tlačítek na ovladači. Jednomu tlačítku či kombinaci tlačítek je vždy přidělen jeden výstup. Celkem můžete přidělit až 8 výstupů. Každý další výstup ovládaný tlačítkem je přídavné přidělení. Maximální počet přídavných přidělení je 100. Když například tlačítko ovládá 5 výstupů, jsou k tomu použita 4 přídavná přidělení. Po dosažení maxima již nebude možné nastavit další přídavná přidělení a v případě konfigurace pomocí tlačítek na kontroléru se zobrazí zpráva  $\int_{-1}^{1} \frac{1}{x} \, dx$ 

Při konfiguraci bezdrátového ovladače můžete určit, zda bude nastaven jako ovladač nastavovaný předtím. Toto umožňuje zkrátit čas nutný ke konfiguraci ovladačů. Nemá – li ovladač své vlastní nastavení, ale pracuje stejným způsobem jako jiný, budete o tom informováni zprávou  $\int$   $\int$ ,  $\int$ -číslo] na displeji kontroléru, a v programu MTX SOFT číslem ovladače zobrazeným ve sloupci "Konfigurace".

### <span id="page-19-2"></span>**6.8.1 Pomocí tlačítek**

#### **Programování individuálních nastavení**

- 1. Spusťte funkci  $F_1F_2$ .
- 2. Vyberte bezdrátový ovladač, který chcete konfigurovat a stiskněte tlačítko <sup>OK</sup>.
- 3. Spusťte funkci  $\int_a^b f(x) dx$  pak funkci  $\int_a^b f(x) dx$
- 4. Zvolte tlačítko ke konfiguraci a stiskněte tlačítko <sup>OK</sup>.
- 5. Zvolte výstup, který bude ovládán tlačítkem a stiskněte tlačítko **CX**.
- 6. Zvolte, jak má výstup reagovat na stisknutí tlačítka: (pokud je vstup ovládán nezávisle, jsou dostupné následující volby: רו žádná reakce, ירו ובו - výstup bude zapnutý, יבּוּ F F - výstup bude vypnutý, לובו stav výstupu se změní na opačný,  $\Box$   $\Box$   $\Box$  - výstup bude zapnutý po dobu stisku tlačítka ovladače, [minuty: sekundy] – výstup bude aktivní po zvolenou dobu (tečka po sekundách znamená, že toto nastavení může být upraveno funkcemi  $\overline{F}$ .  $\overline{F}$ ) / pokud je vstup ovládán součtem stavů, jsou dostupné následující volby: - žádná reakce, - výstup bude aktivní po celou dobu stisku tlačítka ovladače), a poté stiskněte tlačítko **.**
- 7. Má li tlačítko ovládat více výstupů, zopakujte kroky 5 a 6.
- 8. Ke konfiguraci ostatních tlačítek zopakujte kroky 4-7.
- *Spuštění funkce u ovladače, jehož chování je stejné jako u jiného (o čemž*   $\boldsymbol{i}$ *budete informováni zprávou [+číslo]) uloží individuální nastavení podle kopírovaného ovladače. Jestli je po spuštění funkce dlouho zobrazena zpráva , není možné uložit nastavení, protože bylo dosaženo limitu přídavných přidělení. Restartováním funkce provedete nové nastavení ovladače.*

#### **Určení ovladače, jehož funkce má být kopírována dalším**

- 1. Spust'te funkci  $F_{11}F_{21}$ .
- 2. Vyberte ovladač, který chcete konfigurovat a stiskněte tlačítko <sup>OK</sup>.
- 3. Spusťte funkci  $\int_a^b f(x) dx$  pak funkci  $\int_a^b f(x) dx$ .
- 4. Vyberte ovladač, který má být kopírován, a stiskněte tlačítko <sup>OK</sup>.

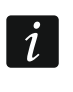

*Funkce je dostupná, je – li individuální nastavení určeno u alespoň jednoho ovladače.*

### <span id="page-20-0"></span>**6.8.2 Pomocí programu MTX soft**

Bezdrátové ovladače jsou konfigurovány v tabulce "Bezdrátové ovladače" (Obr. [7](#page-16-0) str. [15\)](#page-16-0).

#### **Konfigurace individuálního nastavení**

- 1. Klikněte na pole ve sloupci vyznačeném číslem / symbolem tlačítka (kombinací tlačítek).
- 2. Klikněte na tlačítko "Přidať". Zobrazí se nabídka.
- 3. Vyberte výstup a určete, jak má na stisknutí tlačítka reagovat (pokud je vstup ovládán nezávisle, jsou dostupné následující volby: "ON" – výstup bude zapnutý, "OFF" – výstup bude vypnutý, "BI" – stav výstupu bude změněn na opačný, "MONO" – výstup bude zapnutý po určenou dobu (když vyberete "PULSE", výstup bude zapnutý po dobu stisku tlačítka ovladače)  $\overline{F}$ .  $\overline{F}$ ) / pokud je vstup ovládán součtem stavů, je dostupná pouze následující volba "Součet stavů").
- 4. Jestliže má tlačítko ovládat více výstupů, zopakujte kroky 2 a 3.
- 5. Ke konfiguraci zbývajících tlačítek opakujte uvedené kroky.

#### **Určení ovladače, jehož funkce má být kopírována dalším**

- 1. Klikněte na ovladač, který chcete nakonfigurovat.
- 2. Klikněte na tlačítko w ve sloupci "Konfigurace". Zobrazí se nabídka.
- 3. Vyberte ovladač, který má být kopírován.

#### <span id="page-21-0"></span>**6.9 Konfigurace detektorů**

Detektory mohou ovládat jeden výstup kontroléru. Po přidání detektoru vyberte výstup, který má být detektorem ovládán, a určete, jak má reagovat na změnu stavu detektoru. Rozhodněte také, zda má kontrolér hlídat přítomnost detektoru.

#### <span id="page-21-1"></span>**6.9.1 Pomocí tlačítek**

- 1. Spusťte funkci  $\sqrt{F}$ .  $\frac{3}{2}$ .
- 2. Vyberte detektor, který chcete nakonfigurovat a stiskněte tlačítko <sup>OK</sup>.
- 3. Spusťte funkci  $\int$   $\frac{1}{2}$   $\int$  a pak funkci  $\frac{1}{2}$ .
- 4. Vyberte výstup, který má reagovat na změnu stavu detektoru, a stiskněte tlačítko <sup>OK</sup>.
- 5. Vyberte, jak má výstup reagovat na změnu stavu detektoru (pokud je vstup ovládán nezávisle, jsou dostupné následující volby: - žádná reakce, - výstup bude zapnutý,  $\frac{1}{2}F - \frac{1}{2}$ výstup bude vypnutý,  $\frac{1}{2}I - \frac{1}{2}$ stav výstupu se změní na opačný, - výstup bude zapnutý po dobu narušení detektoru, [minuty:sekundy] – výstup bude aktivní po zvolenou dobu (tečka po sekundách znamená, že toto nastavení může být upraveno funkcemi  $\mathsf{F}$ .  $\mathsf{F}$ ) / pokud je vstup ovládán součtem stavů, jsou dostupné následující volby: רוב ה' žádná reakce, ה' výstup bude aktivní po celou dobu narušení detektoru), a poté stiskněte tlačítko <sup>00</sup>.
- 6. Spusťte funkci  $\overline{L}$ .
- 7. Rozhodněte, zda má být hlídána přítomnost detektoru (בו ano, בו F F ne) a stiskněte tlačítko <sup>OK</sup>.

#### <span id="page-21-2"></span>**6.9.2 Pomocí programu MTX soft**

- 1. Klikněte na tabulku "Detektory" (Obr. [6](#page-16-1) str. [15\)](#page-16-1).
- 2. Klikněte na detektor, který chcete nakonfigurovat.
- 3. Klikněte na tlačítko ..., sloupec "Výstup". Zobrazí se nabídka.
- 4. Vyberte, jak má výstup reagovat na změnu stavu detektoru (pokud je vstup ovládán nezávisle, jsou dostupné následující volby: "ON" – výstup bude zapnutý, "OFF" – výstup bude vypnutý, "BI" – stav výstupu bude změněn na opačný, "MONO" – výstup bude zapnutý po určenou dobu (když vyberete "PULSE", výstup bude zapnutý po dobu stisku tlačítka ovladače)  $\sqrt{2}$ ,  $\sqrt{2}$ ) / pokud je vstup ovládán součtem stavů, je dostupná pouze následující volba "Součet stavů").
- 5. Klikněte dvakrát na pole ve sloupci "Kontrola přítomnosti" k zapnutí / vypnutí kontroly přítomnosti detektoru (znak "x" určuje, že je kontrola zapnutá).

## <span id="page-21-3"></span>**6.10 Konfigurace sirén**

U nově přidané sirény stanovte:

- které vstupy kontroléru spustí signalizaci,
- má li kontrolér hlídat přítomnost sirény,
- maximální dobu signalizace.

### <span id="page-21-4"></span>**6.10.1 Pomocí tlačítek**

- 1. Spust'te funkci  $\mathsf{F}$ .  $\mathsf{H}$ .
- 2. Vyberte sirénu, kterou chcete konfigurovat a stiskněte tlačítko <sup>OK</sup>.
- 3. Spusťte funkci  $\int_{a}^{b}$   $\int_{a}^{b}$  a pak funkci  $\int_{a}^{b}$ .
- 4. Vyberte vstup, který má spustit signalizaci  $\left( -\right)$  žádný,  $\left( -\right)$  vstup IN1,  $\left[ -\right]$  vstup IN2,  $\int_{\alpha} \vec{r} \cdot v$ stupy IN1 a IN2) a stiskněte tlačítko  $\vec{O}$ K.
- 5. Spusťte funkci  $\overline{L}$ .
- 6. Určete, zda má být hlídána přítomnost sirény (ידו בּוּ ano, ה F F ne) a stiskněte tlačítko  $\overline{\text{OK}}$

## <span id="page-22-0"></span>**6.10.2 Pomocí programu MTX soft**

- 1. Klikněte na tabulku "Vstupy/sirény" (Obr. [8](#page-17-1) str. [16\)](#page-17-1).
- 2. Klikněte na vybranou sirénu.
- 3. Klikněte dvakrát na pole ve sloupci "IN1" k určení, zda vstup IN1 má spustit signalizaci nebo ne (znak "x" určuje, že vstup spustí signalizaci).
- 4. Klikněte dvakrát na pole ve sloupci "IN2" k určení, zda vstup IN2 má spustit signalizaci nebo ne (znak "x" určuje, že vstup spustí signalizaci).
- 5. Do sloupce "Čas" zadejte maximální dobu signalizace.
- 6. Klikněte dvakrát na pole ve sloupci "Kontrola přítomnosti" k zapnutí / vypnutí kontroly přítomnosti (znak "x" určuje, že je kontrola zapnuta).

## <span id="page-22-1"></span>**6.11 Programování parametrů signalizace**

Parametry signalizace (způsob signalizace, priorita signalizace) by měly být stanoveny při konfiguraci vstupů. Každý vstup může spustit jiný typ signalizace.

## <span id="page-22-2"></span>**6.11.1 Pomocí tlačítek**

- 1. Spust'te funkci  $\mathsf{F}$ . 7.
- 2. Spusťte funkci  $\overline{F}$ .
- 3. Zvolte typ signalizace spuštěné vstupem IN1. Dostupná nastavení jsou zobrazena pomocí dvou znaků. První znak: \_ - žádná optická signalizace, <u>r</u> - optická signalizace poplachu, r - optická signalizace zastřežení / odstřežení. Druhý znak: - žádná akustická signalizace,  $\overline{H}$  - signalizace poplachu zvukem A,  $L$  - signalizace poplachu zvukem B,  $L$  signalizace poplachu zvukem C,  $-1$  - signalizace poplachu zvukem D,  $-1$  - požární signalizace,  $\epsilon$  - akustická signalizace zastřežení / odstřežení (viz: ["Popis signalizace"](#page-18-0) str. [17\)](#page-18-0).
- 4. Potvrďte stiskem tlačítka OK.
- 5. Spust'te funkci  $I$ <sup> $\overline{I}$ </sup> $\overline{I}$ .
- 6. Pokračujte stejně jako při konfiguraci signalizace spuštěné vstupem IN1 (kroky 3 a 4).
- 7. Spusťte funkci  $\left| \varGamma \right|$ .
- 8. Určete, zda má signalizace spuštěná vstupem IN1 mít prioritu (בו F F ne) a stiskněte tlačítko  $\overline{X}$ . Má – li signalizace prioritu, bude spuštěna i když probíhá signalizace spuštěná dalším výstupem.
- 9. Spusťte funkci  $I^{\prime}$   $I^{\prime}$ .
- 10.Pokračujte stejně jako při nastavování priority signalizace spuštěné vstupem IN1 (krok 8).

## <span id="page-22-3"></span>**6.11.2 Pomocí programu MTX SOFT**

- 1. Klikněte na tabulku "Vstupy/sirény" (Obr. [8](#page-17-1) str. [16\)](#page-17-1).
- 2. Klikněte na vybraný vstup.
- 3. Klikněte na tlačítko we sloupci "Akustická/optická signalizace". Zobrazí se nabídka.
- 4. Zvolte typ signalizace spuštěnou vstupem (viz ["Popis signalizace"](#page-18-0) str. [17\)](#page-18-0).

5. Klikněte dvakrát na pole ve sloupci "Priorita" a určete, zda má mít prioritu signalizace spuštěná vstupem (znak "x" určuje, že má prioritu). Má – li signalizace prioritu, bude spuštěná i když probíhá signalizace spuštěná druhým vstupem.

## <span id="page-23-0"></span>**6.12 Odstranění bezdrátového ovladače**

*Bezdrátový ovladač nelze odstranit, je – li jeho funkce kopírována jiným ovladačem. K odstranění takového ovladače musíte změnit konfiguraci každého ovladače, který jeho funkci kopíruje (buďto na individuální nastavení nebo na kopírování jiného ovladače).*

## <span id="page-23-1"></span>**6.12.1 Pomocí tlačítek**

- 1. Spusťte funkci  $F, F'$ .
- 2. Vyberte bezdrátový ovladač, který chcete odstranit a stiskněte tlačítko <sup>OK</sup>.
- 3. Spusťte funkci  $\mathbf{I}$ :  $\mathbf{E}$   $\mathbf{L}$ .
- 4. Když se zobrazí  $\frac{1}{2}$   $\frac{1}{2}$ , stiskněte tlačítko  $\overline{O}$ . Ovladač bude odstraněn.

## <span id="page-23-2"></span>**6.12.2 Pomocí programu MTX soft**

- 1. Klikněte na tabulku "Bezdrátové ovladače" (Obr. [7](#page-16-0) str. [15\)](#page-16-0).
- 2. Klikněte na ovladač, který chcete smazat.
- 3. Zmačkněte tlačítko "Odstranit ovladač". Zobrazí se dialogové okno žádající o potvrzení.
- 4. Klikněte na "Ano". Ovladač bude odstraněn.

## <span id="page-23-3"></span>**6.13 Odstranění detektoru**

## <span id="page-23-4"></span>**6.13.1 Pomocí tlačítek**

- 1. Spusťte funkci  $\mathsf{F}$   $\exists$ .
- 2. Vyberte detektor, který chcete odstranit a stiskněte tlačítko <sup>OK</sup>.
- 3. Spusťte funkci  $\frac{1}{2}E$ .
- 4. Když se zobrazí  $\frac{1}{2}$   $\frac{1}{2}$ , stiskněte tlačítko  $\overline{X}$ . Detektor bude odstraněn.

## <span id="page-23-5"></span>**6.13.2 Pomocí programu MTX soft**

- 1. Klikněte na panel "Detektory" (Obr. [6](#page-16-1) str. [15\)](#page-16-1).
- 2. Klikněte na detektor, který chcete odstranit.
- 3. Klikněte na tlačítko "Odstranit detektor". Zobrazí se dialogové okno žádající o potvrzení.
- 4. Klikněte na "Ano". Detektor bude odstraněn.

## <span id="page-23-6"></span>**6.14 Odstranění sirény**

## <span id="page-23-7"></span>**6.14.1 Pomocí tlačítek**

- 1. Spust'te funkci  $\mathsf{F}$ ,  $\mathsf{H}$ .
- 2. Vyberte sirénu, kterou chcete odstranit a stiskněte tlačítko **.**
- 3. Spusťte funkci  $\frac{1}{2}E$ .
- 4. Když se zobrazí  $\frac{1}{2}$   $\frac{1}{2}$ , stiskněte tlačítko  $\overline{X}$ . Siréna bude odstraněna. ( $\frac{1}{2}$   $\frac{1}{2}$  bude chvíli blikat na displeji)

 $\tilde{\mathbf{1}}$ 

## <span id="page-24-0"></span>**6.14.2 Pomocí programu MTX soft**

- 1. Klikněte na tabulku "Vstupy/sirény" (Obr. [8](#page-17-1) str. [16\)](#page-17-1).
- 2. Klikněte na sirénu, kterou chcete odstranit.
- 3. Klikněte na tlačítko "Odstranit sirénu". Zobrazí se dialogové okno žádající o potvrzení.
- 4. Klikněte na "Ano". Siréna bude odstraněna.

## <span id="page-24-1"></span>**7. Diagnostika**

Informace používané k diagnostickým účelům najdete:

- na displeii kontroléru.
- v tabulce "Diagnostika" v programu MTX SOFT.

## <span id="page-24-2"></span>**7.1 Displej kontroléru**

## <span id="page-24-3"></span>**7.1.1 Vstup do menu diagnostiky**

Zmačkněte tlačítko <sup>OK</sup> a držte ho cca. 4 sekundy, dokud se na displeji nezobrazí zpráva  $\Box$   $\Box$ . Zpráva za chvíli zmizí a zobrazí se první z dostupných diagnostických funkcí.

Menu diagnostiky lze také otevřít ze servisního menu (funkcí  $\vec{H}$   $\vec{H}$   $\vec{L}$ ). Kontrolér bude stále v servisním režimu, tzn., nemůžete spustit signalizaci pomocí vstupů a tamper poplach v sirénách je zablokován.

## <span id="page-24-4"></span>**7.1.2 Zavření menu diagnostiky**

- 1. Listujte seznamem tlačítky nebo , dokud se nezobrazí  $\epsilon$   $\epsilon$   $\epsilon$
- 2. Stiskněte tlačítko OK.

 $\boldsymbol{j}$ 

*Diagnostické menu se automaticky zavře 5 minut po posledním stisku tlačítka.*

*Pokud bylo diagnostické menu otevřeno ze servisního menu, diagnostické menu se ukončí jen v případě, že v kontroléru není zaregistrována žádná siréna.*

## <span id="page-24-5"></span>**7.1.3 Seznam diagnostických funkcí**

- $F + F$ zkontroluje, která zařízení hlásí slabou baterii (funkce je dostupná, když je zapnutý FTB výstup)
- $F \vdash r$ zkontroluje, se kterými detektory / sirénami byla ztracena komunikace (funkce je dostupná, když je zapnutý FTR výstup)
- $EITF$ zkontroluje, které zařízení (detektor nebo siréna) nahlásil tamper (pokud zařízení ještě tamper nenehlásilo, vlevo bude zobrazen symbol  $\int_{0}^{1}$  – po ukončení funkce bude vymazána paměť tamperu)
- LELIL zkontroluje síly signálu přijímaného ze zařízení
- $F_{1}$  +  $F$ zkontroluje stav sirén (funkce je dostupná, je – li v kontroléru zaregistrována alespoň jedna siréna)
- $F \sim 17$ zkontroluje verzi firmwaru kontroléru
- '5 E r Ll návrat do servisního menu (funkce je dostupná, bylo – li menu diagnostiky otevřeno ze servisního menu)
- $F \sim d$ ukončit menu (bylo – li menu diagnostiky otevřeno ze servisního menu, bude ukončen i servisní režim)

## **Funkce**

Po spuštění této funkce:

- první znak na displeji určuje sílu signálu:
	- $\frac{1}{2}$  výborný signál,
	- $=$  dobrý signál,
	- slabý signál,

prázdné pole – velmi slabý signál.

- další znaky určují, o kterém zařízení jsou tyto informace zobrazeny:
	- $\mathcal{F}_L$  [+číslo] bezdrátový ovladač,

 $\mathbf{r}$ [+číslo] – detektor,

 $\frac{1}{2}$ [+číslo] – siréna.

## Seznamem můžete listovat tlačítky **O** nebo **D**.

Opakovaným mačkáním tlačítka <sup>OK</sup> získáte podrobnější informace o síle signálu přijímaného z daného zařízení:

- 1. Síla signálu zobrazena jako procento.
- 2. Průměrná síla signálu podle posledních 3 příjmů, vyjádřená v dBm (po vyznačené hodnotě je zobrazena tečka).
- 3. Síla posledního příjmu, vyjádřená v dBm.

## **Funkce**  $\overline{5}$   $\overline{1}$   $\overline{5}$

Informace o stavu první zaregistrované sirény je zobrazena úplně vlevo, stav druhé sirény v druhé poloze zleva atd. Zobrazené symboly mají tento význam:

- zaregistrováno, ale nebyla přijata všechna data o konfiguraci,
- pohotovostní režim,
- $\mathsf{I}$  probíhá komunikace,
- $-$  probíhá signalizace spuštěná signálem z kontroléru,
- $\frac{1}{2}$  probíhá signalizace spuštěná rozepnutím tamper kontaktu na siréně,
- rozepnutí tamper kontaktu nespustí signalizaci (zařízení pracuje v servisním režimu),
- $E \zeta$ ádná komunikace.

## <span id="page-25-0"></span>**7.2 Program MTX soft**

Některé diagnostické informace najdete v horní části okna programu (viz ["Stavová informace"](#page-15-0) str. [14\)](#page-15-0) a další v tabulce "Diagnostika".

## <span id="page-25-1"></span>**7.2.1 Tabulka "Diagnostika"**

V tabulce najdete následující informace:

**Typ** – typ zařízení: MTX-300, bezdrátový ovladač, detektor nebo siréna.

**Číslo** – číslo zařízení v seznamu zařízení daného typu.

**Název** – název zařízení.

 $OK$ 

**Tamper** – stav tamper kontaktu:

- $\overline{\phantom{a}}$  OK (kontakt sepnutý),
- **Firmal** narušení (kontakt rozepnutý),
	- paměť tamperu (kontakt sepnutý) [červený čtverec na zeleném pozadí vpravo].

**FTB** – stav baterie v zařízení:

 $OK$  - OK,

**Figure - slabá baterie.** 

**FTR** – stav komunikace:

 $OK$  - OK,

- žádná komunikace.

**Síla** – informace o síle signálu posledního příjmu.

Na pravé straně okna jsou dostupná tlačítka:

**Vymazat měření.** – kliknutím vymažete data o síle signálu.

**Vymazat paměť tamperu** – kliknutím vymažete paměť tamperu.

**Náhled RF** – klikněte pro zobrazení diagramu obsazenosti rádiového spektra. Zobrazuje jak úroveň šumu, tak i sílu přijímaného signálu od rádiových zařízení pracujících ve stejném frekvenčním pásmu.

## <span id="page-26-0"></span>**8. Tovární nastavení zařízení**

Servisní kód: 1111

Konfigurace všech vstupů a výstupů: NO

Doba aktivace 1. výstupu: 3 minut

Doba aktivace 2. výstupu: 6 minut

Doba aktivace 3. výstupu: 10 minut

Doba aktivace 4. výstupu: 15 minut

Doba aktivace 5. výstupu: 30 minut

Doba aktivace 6. výstupu: 45 minut

Doba aktivace 7. výstupu: 60 minut

Doba aktivace 8. výstupu: 90 minut

Maximální doba ztráty komunikace: 1 hodina a 10 minut

Maximání doba signalizace (každé sirény): 10 sekund

Žádná zaregistrovaná bezdrátová zařízení

Vstupy nespouštějí signalizaci

Vstupy mají prioritu

### <span id="page-26-1"></span>**8.1 Obnovení továrního nastavení**

 $\boldsymbol{i}$ 

*Obnovení továrního nastavení odstraní všechna bezdrátová zařízení.*

*Jsou – li v kontroléru zaregistrovány bezdrátové sirény, před obnovením továrního nastavení je nutné je odstranit.*

#### <span id="page-26-2"></span>**8.1.1 Pomocí tlačítek**

- 1. Vypněte kontrolér.
- 2. Stiskněte současně tlačítka  $\bigcirc$  a  $\bigcirc$  a zapněte kontrolér.
- 3. Stiskněte a držte tlačítka  $\bigcirc$  a  $\circ$  cca. 4 sekundy.
- 4. Když se zobrazí  $\frac{1}{2}$   $\frac{1}{2}$ , stiskněte tlačítko  $\overline{X}$ .
- 5. Toto spustí servisní režim (zobrazí se funkce  $\mathcal{F}$ ,  $\mathcal{F}$ ).

## <span id="page-27-0"></span>**8.1.2 Pomocí programu MTX soft**

Klikněte na "Komunikace"  $\blacktriangleright$  "Tovární nastavení".

## <span id="page-27-1"></span>**9. Specifikace**

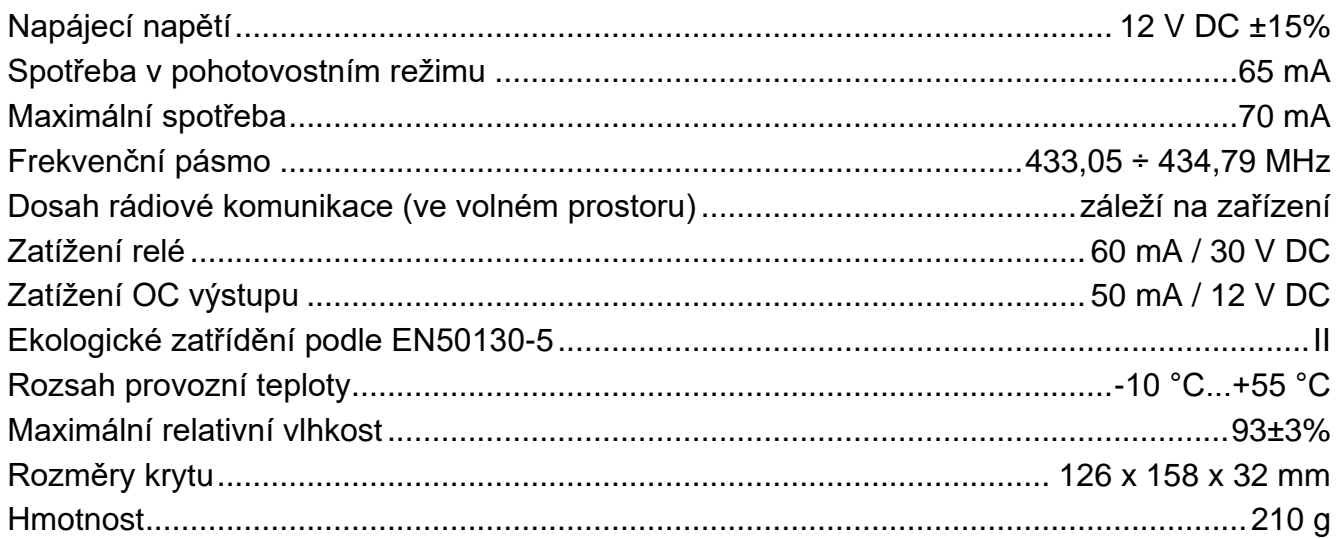

## <span id="page-27-2"></span>**10. Historie změn manuálu**

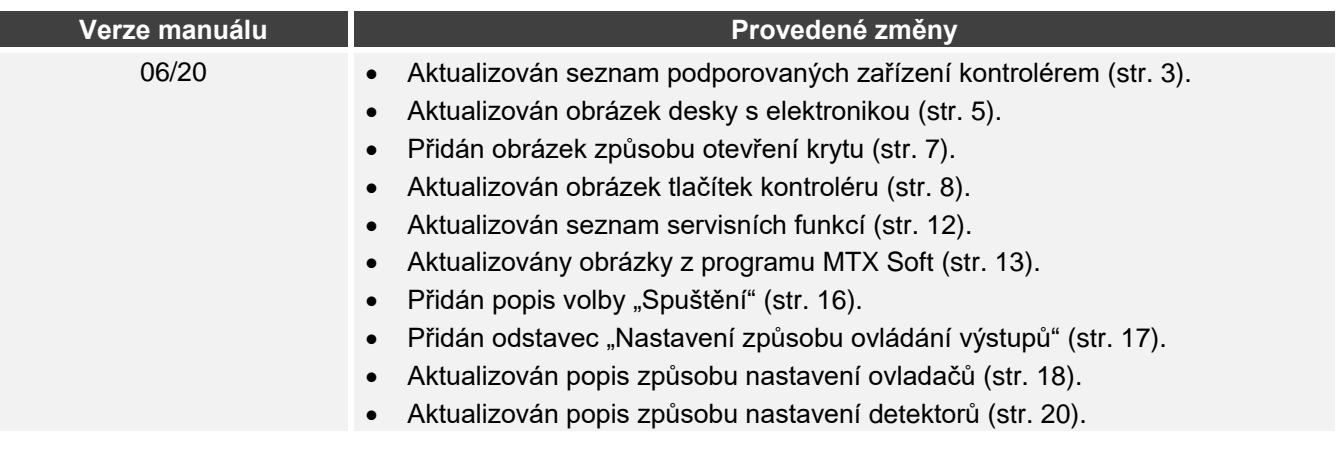